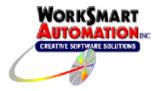

## Application Note 0005 Upgrading ReportBuilder™ to ReportBuilder™ 2008 Edition

## Introduction

This application note is intended for users upgrading ReportBuilder™ version 1.31.c to ReportBuilder™ 2008 Edition.

## Upgrade ReportBuilder™

To upgrade, perform the following steps:

- 1. We recommend that you backup your ReportBuilder™ Server application file and all ReportBuilder™ Excel workbooks before proceeding with this upgrade.
- 2. Make a note of your ReportBuilder™ Client UDL Setting. The UDL stores the path and filename of your custom ReportBuilder™ project file. A shortcut to the UDL is located in the WorkSmart Automation ReportBuilder programs group. The shortcut is called "ReportBuilder Client UDL". You will need this later.
- 3. Uninstall all previous versions of ReportBuilder™ Server and ReportBuilder™ Client before installing the new version.
  - Please note, if your system uses the OpenRDA ODBC connectors for Wonderware or FIX32/iFIX, there is no need to uninstall these components as they have not changed.
- 4. Once you have uninstalled ReportBuilder™ Server and ReportBuilder™ Client, you may reinstall these applications with the new ReportBuilder™ 2008 Edition using the CD Browser. Follow the installation steps until complete.
- 5. The installation will change the ReportBuilder™ Client UDL setting from your setting to the Sample Project that is installed. You will need to change the UDL setting back to your ReportBuilder™ project file that you noted in Step 2. For help with this task, please refer to the ReportBuilder™ Client Help topic: Connecting to ReportBuilder Server: Pointing to a ReportBuilder Server Application File.
- 6. The installation path of the ReportBuilder™ 2008 Edition Excel Add-In differs from previous versions. This will require editing the Excel workbook links for all ReportBuilder™ workbooks and changing them to the new ReportBuilder™ Client Add-In installation location. For help with this task, please refer to the ReportBuilder™ Client Help topic: **Troubleshooting: Edit Links**Message. A shortcut to the ReportBuilder™ Client help is located in the WorkSmart Automation ReportBuilder programs group.

WorkSmart Automation
Application Note 0005 - Upgrading ReportBuilder with ReportBuilder 2008 Edition.doc Rev. 07/2008 by DJ